# **Alarm Log Manager**

## **Alarm Log Manager**

### System Description

Scan and Alarm's Alarm Log Manager uses Microsoft Access relational database technology for viewing, sorting, annotating, and printing out events archived by the WIN-911 Alarm Logger. The user can manage his/her alarm log data by sorting on Date\Time, Tagname, Priority, or any other field offered by the logger service. Annotation can be added to events with a text box editor that appears when an event row is double clicked. The Manager displays and organizes information two ways. First, the display range and starting point are set. Next the user can sort the display vertically by any column.

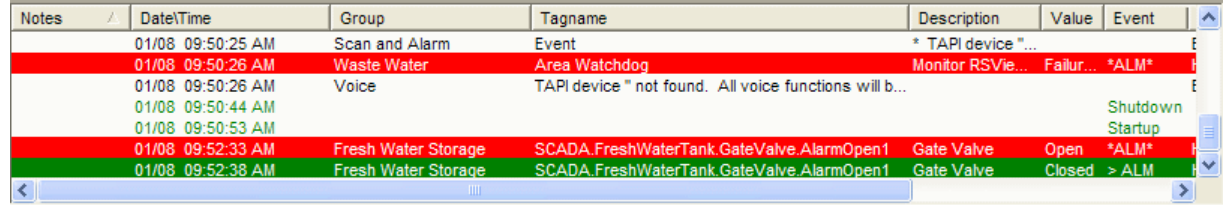

### Event, Start and Apply

The range of event history to be displayed is determined by the user selecting the starting time and date and the number of events to proceed it. If the user selects 2000 events starting on 12/4/2001 at 2:30:25 PM and then clicks the apply button, the manager will refresh with 2000 events following the starting point chronologically.

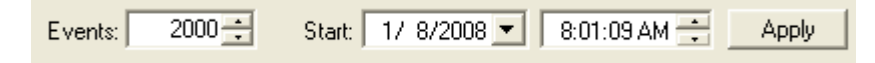

### Update

Click update to load the latest information into the Alarm Log Manager.

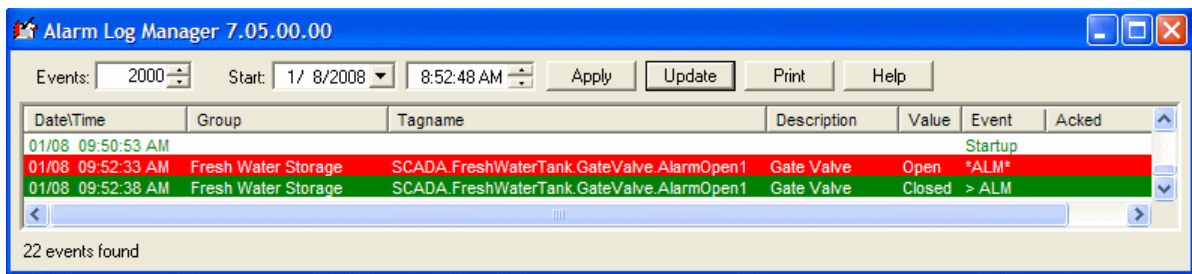

#### Display Window

The display window gives the user tools for scrolling and sorting the presentation and adding notes to events.

Events can be sorted by any column, including Date/Time, Group, Description, Value, Event, Units, Limit, Priority, Acked, Tagname, and Notes. Simply click the column header of the column you wish to sort by and again to reverse the sort.

#### Alarm Log Manager

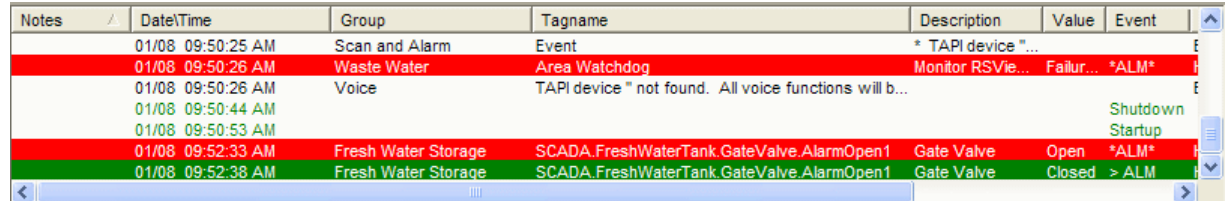

To add notes to an event double Click on the event row and a text box editor will appear. Type in any message and click OK to accept or Cancel to exit without adding text

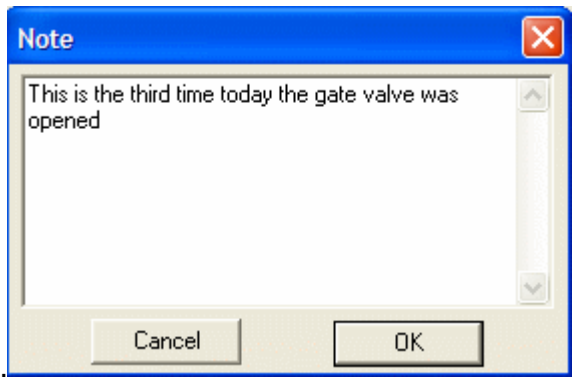

#### Print

The contents of the Alarm Log Manager can be printed out by pressing the print button and completing the Windows dialog.

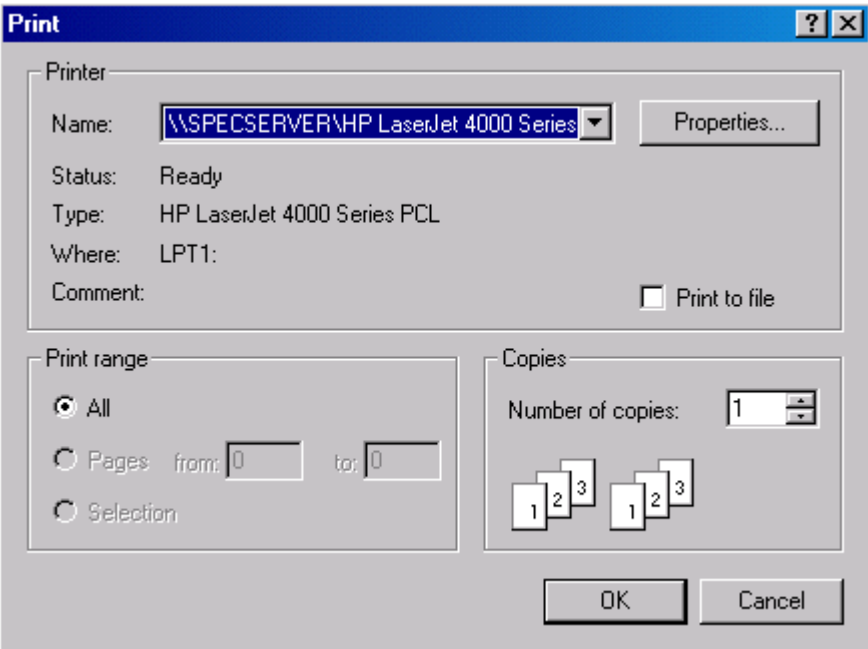

In the properties section the user can select Landscape mode which is likely to produce the best results as it allows for more of the event text to be printed due to a wider horizontal run than Portrait orientation.

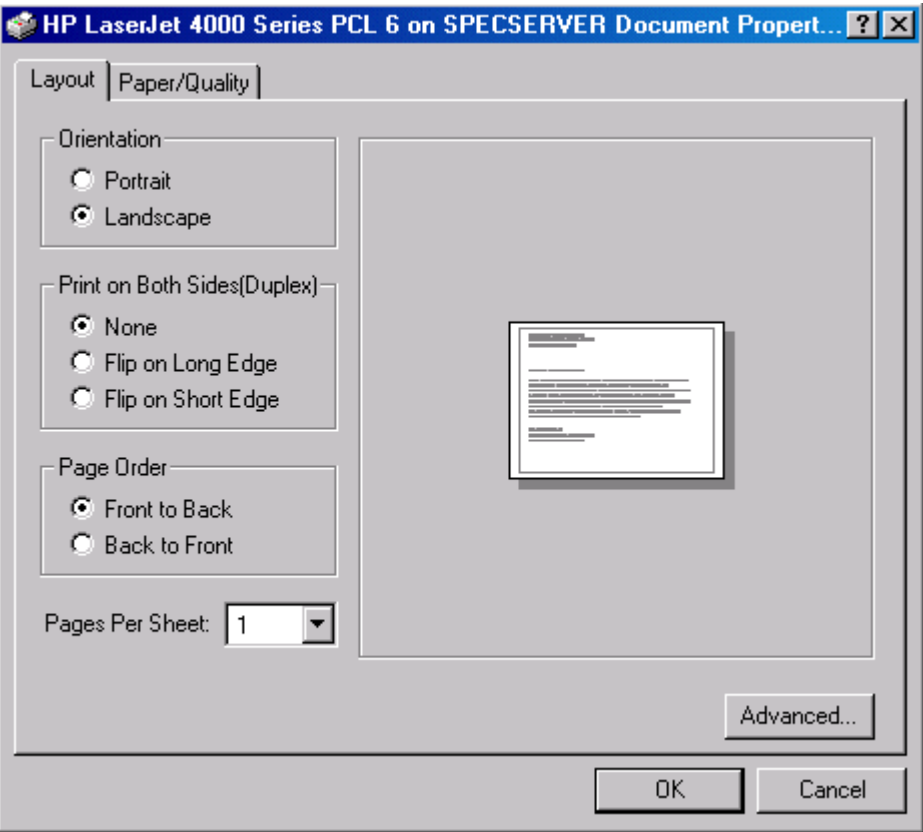